# **TonUINO ,**

# **Die etwas andere Musikbox für Kinder und Erwachsene**

# Allgemein:

Die TonUINO Box spielt Dateien (Tracks) im mp3 Format in verschiedenen Modi ab. Die Modi sind im Teil Funktionen beschrieben.

Die Tracks werden auf einer SD-Speicherkarte gespeichert. Die Ordnerstruktur auf der SD-Speicherkarte muss nach genau festgelegten Regeln aufgebaut sein, sonst ist die Funktion des TonUINO nicht gewährleistet.

Der Abruf der gewünschten Tracks erfolgt über RFID Karten oder Tags, die auf das Lesefeld auf der Oberseite des TonUINO aufgelegt werden. Auf den RFID Karten oder Tags werden die Anweisungen zum Abspielen der gewünschten Titel, oder Alben sowie die Abspielmodi gespeichert. Die Konfiguration der RFID Karten oder Tags erfolgt über den TonUINO. Es ist ebenfalls möglich die Tasten mit Shortcuts zum Abspielen von Titeln, Alben und deren Abspielmodi zu belegen.

Der TonUINO wird durch Druck auf eine beliebige Taste eingeschaltet. Die Abschaltung erfolgt je nach Konfiguration automatisch nach einer festgelegten Zeit, wenn nichts abgespielt wird und keine Taste betätigt wird.

Die Tasten haben folgende Funktionen:

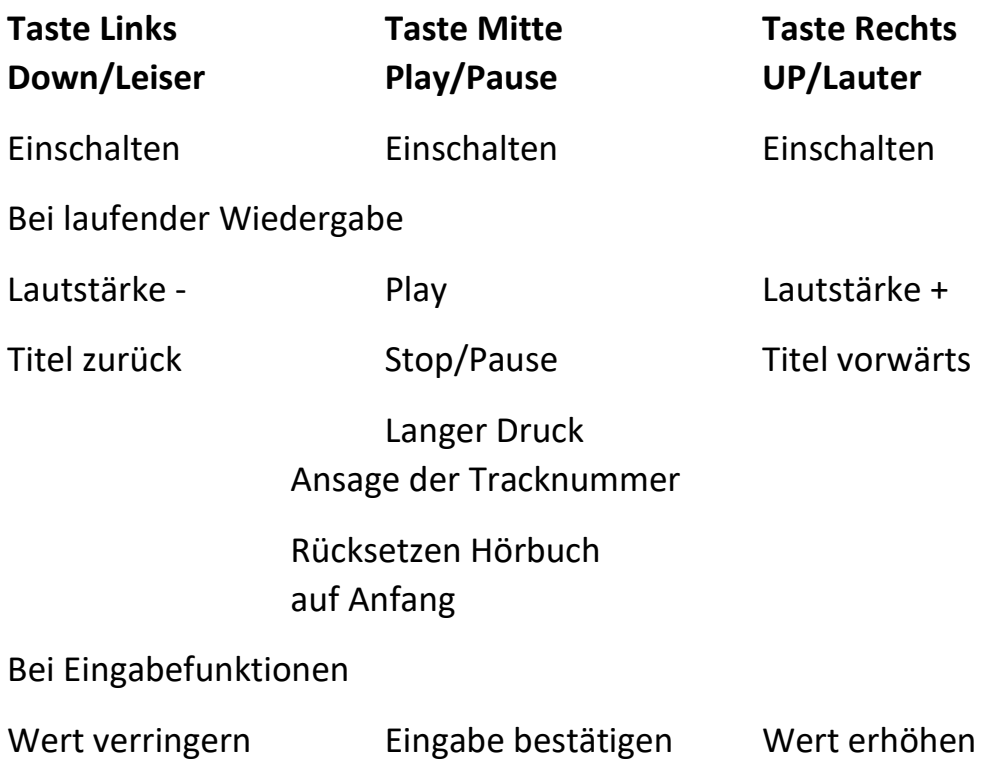

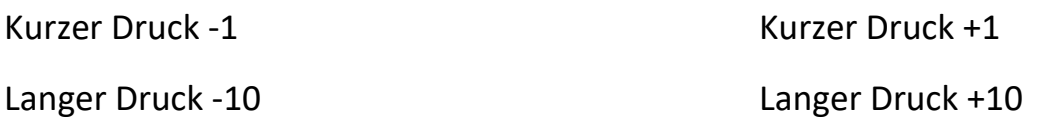

Das Durchschalten der Funktionen in den entsprechenden Menüs erfolgt nicht umlaufend. Das heisst, daß wenn zum Beispiel mit der Down Taste der niedrigste Wert oder die letzte Funktion erreicht wurde, nur mit der Up Taste der Wert erhöht oder die vorgehende Funktion gewählt werden kann.

Das Laden der integrierten Powerbank erfolgt über den Magnetstecker mit einem normalen 5V USB-Steckerladegerät z.B für Handys.

Im Fenster auf der Rückseite ist der Ladezustand der Powerbank durch LED sichtbar. Nach der automatischen Abschaltung des TonUINO schaltet sich die Powerbank zeitverzögert ebenfalls ab.

Das Adminmenü zur Konfiguration des TonUINO wird je nach Vorkonfiguration durch eine Adminkarte oder AdminTag aufgerufen. Durch gleichzeitiges Drücken der drei Tasten kann das Adminmenü ebenfalls aufgerufen werden. Die Menüführung erfolgt über Ansagen, bzw Abfragen.

Eine Adminkarte, bzw ein Admintag kann jederzeit durch Auflegen einer leeren RFID Karte oder Tag erstellt werden.

Bezugsmöglichkeiten der RFID Karten bzw Tags bei e-bay.

https://www.ebay.de/itm/RFID-Chips-Karten-13-56MHz-Transponder-Keyfob-Codeschloss-Ausweis-Karte-Tag-Card/182111632783?ssPageName=STRK%3AMEBIDX%3AIT&\_trksid=p2057872. m2749.l2649

oder direkt aus China

https://www.ebay.de/itm/MIFARE-Classic-1K-Karte-RFID-13-56MHZ-ISO14443A-Zugang-kontrolle-10 stuck/122529820507?hash=item1c8758af5b:g:GKAAAOSwi7RZLuhe

Besondere Funktionen.

Speichern der zuletzt gespielten Karte

Wird von einer RFID Karte abgespielt, wird diese als Shortcut auf der Play-Taste abgespeichert. Durch einen langen Druck auf die Playtaste kann die Letzte Karte wieder aufgerufen werden, ohne sie erneut aufzulegen. Beim Auflegen einer anderen Karte wird diese als neuer Shortcut auf der Playtaste gespeichert und der alte Wert überchrieben.

Hörbuch auf Anfang zurücksetzten

Wird eine Karte im Hörbuchmodus abgespielt, wird beim Stoppen der Wiedergabe oder abschalten des Tonuinos der Fortschritt gespeichert.

Bei erneutem Start des Hörbuches wird von Beginn des zuletzt gehörten Kapitels abgespielt.

Bei laufender Wiedergabe kann durch langen Druck der Playtaste der gespeicherte Fortschritt auf Kapitel 1 zurückgestzt werden.

Anschluss eines Kopfhörers

Bei Anschluss eines Kopfhörers wird der interne Lautsprecher ausgeschaltet.

Bei der Version mit Weckerzusatz, wird der Weckershortcut auch bei angeschlossenem Kopfhörer über den Lautsprecher abgespielt.

# Weckerzusatz

Über den Weckerzusatz kann der Tonuino als Wecker verwendet werden. Dieser schaltet bei erreichen der eingestellten Weckzeit den Tonuino ein und spielt einen vorher konfigurierten Shortcut ab. Das Abspielen des Weckershortcuts erfolgt immer über den Lautsprecher, auch wenn ein Kopfhörer eingesteckt ist. Voraussetzung hierfür ist das Vorhandensein der softwaremäßigen Abschaltung des Lautsprechers über MosFet. Wird der Lautsprecher direkt über den Kontakt der Kopfhörerbuchse abgeschaltet, steht diese Option nicht zur Verfügung.

Dazu muss im Adminmenü der Weckershortcut konfiguriert werden. Der Wecker kann immer nur 1 mal aktiviert werden. Erst wenn der Tonuino zwischenzeitlich ausgeschaltet war, kann der Wecker wieder aktiv werden.

# **Konfigurieren der RFID Karten**

### **# Tonuino-DEV vers. 2.01 Funktionen**

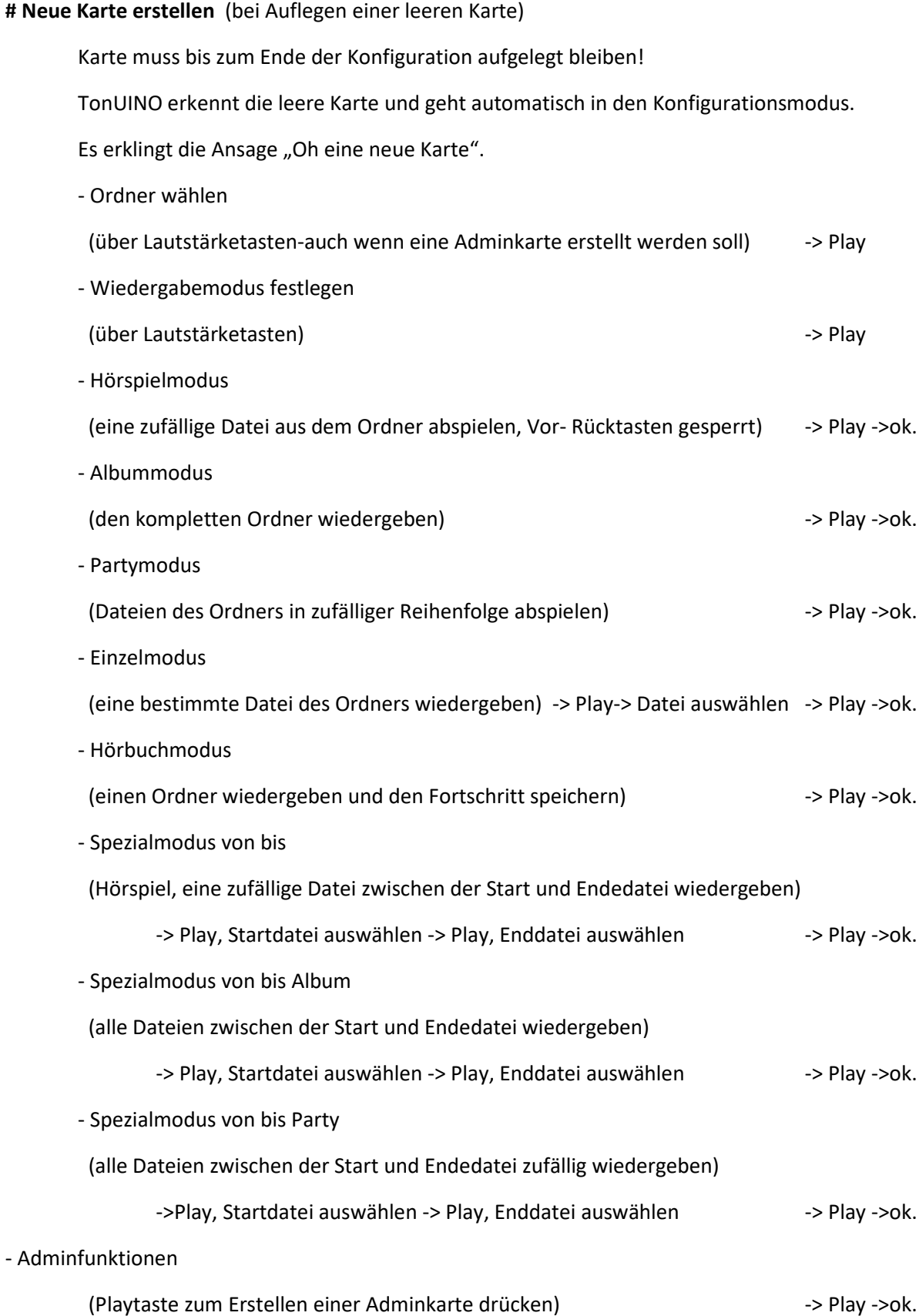

### **Konfigurieren der RFID Karten und Konfigurieren des Tonuinos über das Adminmenü**

#### **# Adminfunktionen**

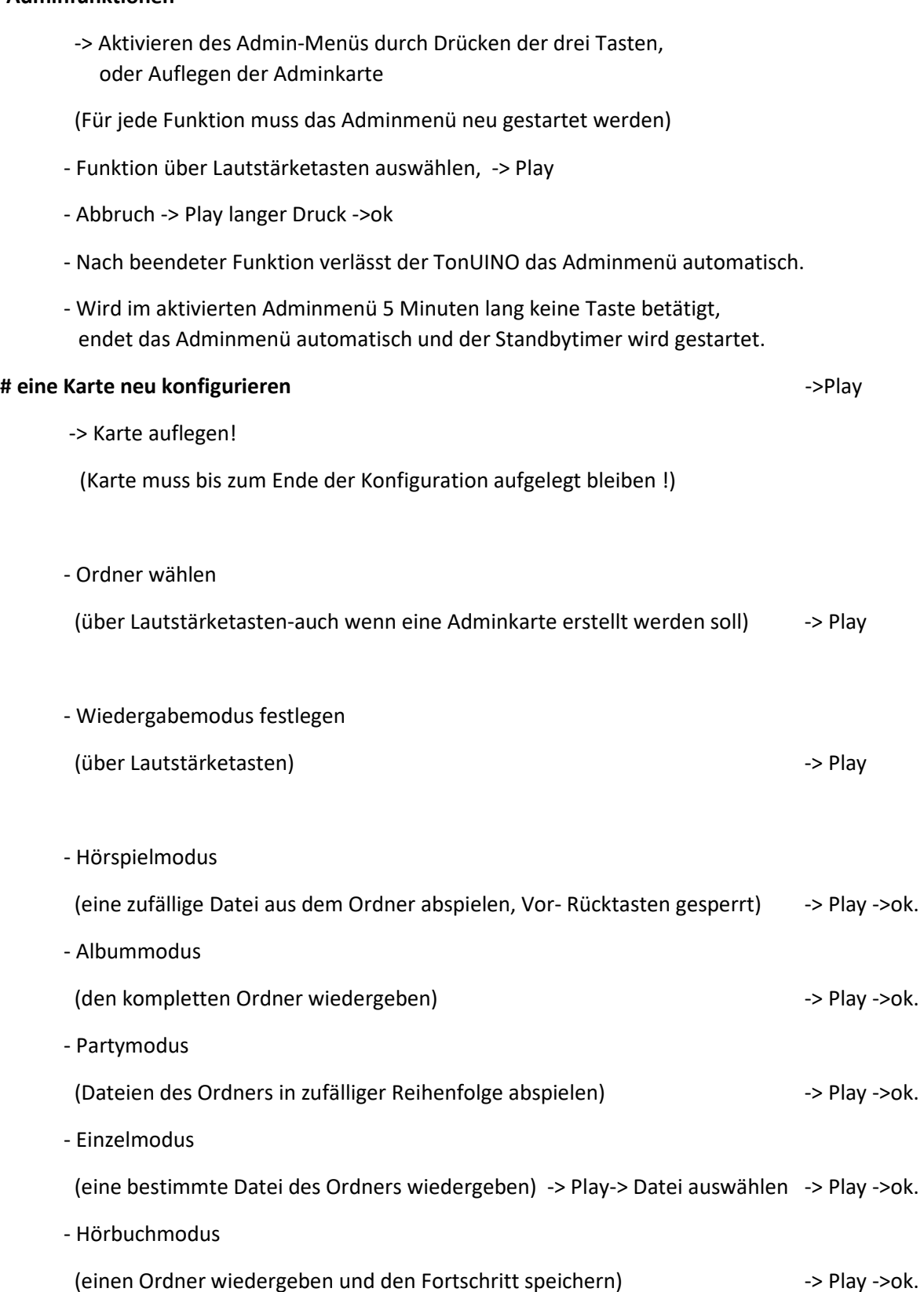

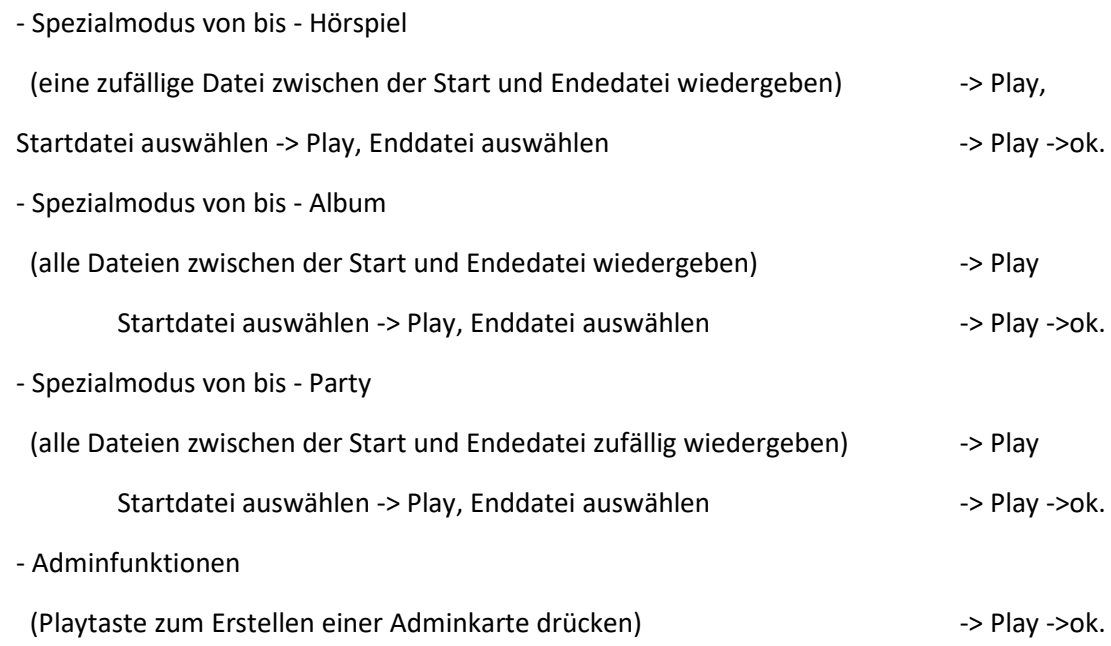

### **# Einzelkarten für einen Ordner erstellen.**

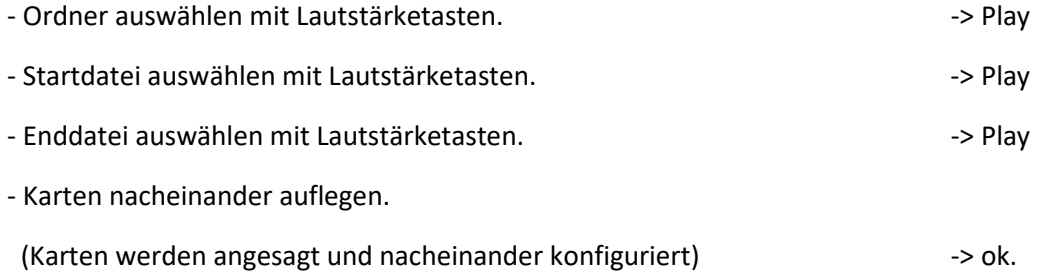

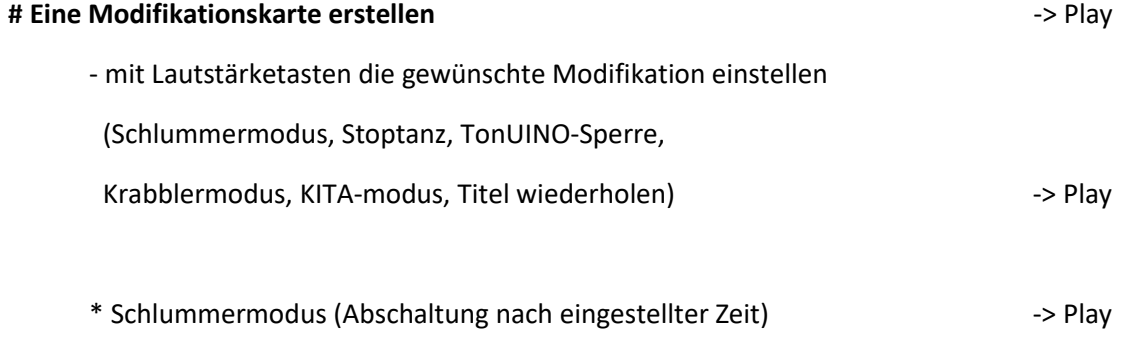

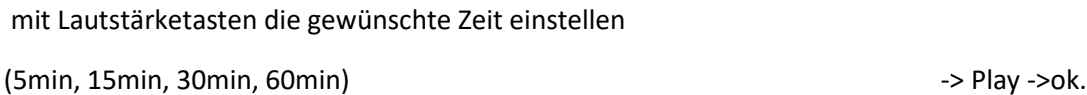

### \* Stoptanz

(TonUINO stoppt die Wiedergabe zufällig und setzt nach kurzer Pause fort), -> Play ->ok.

#### \* TonUINO-Sperre

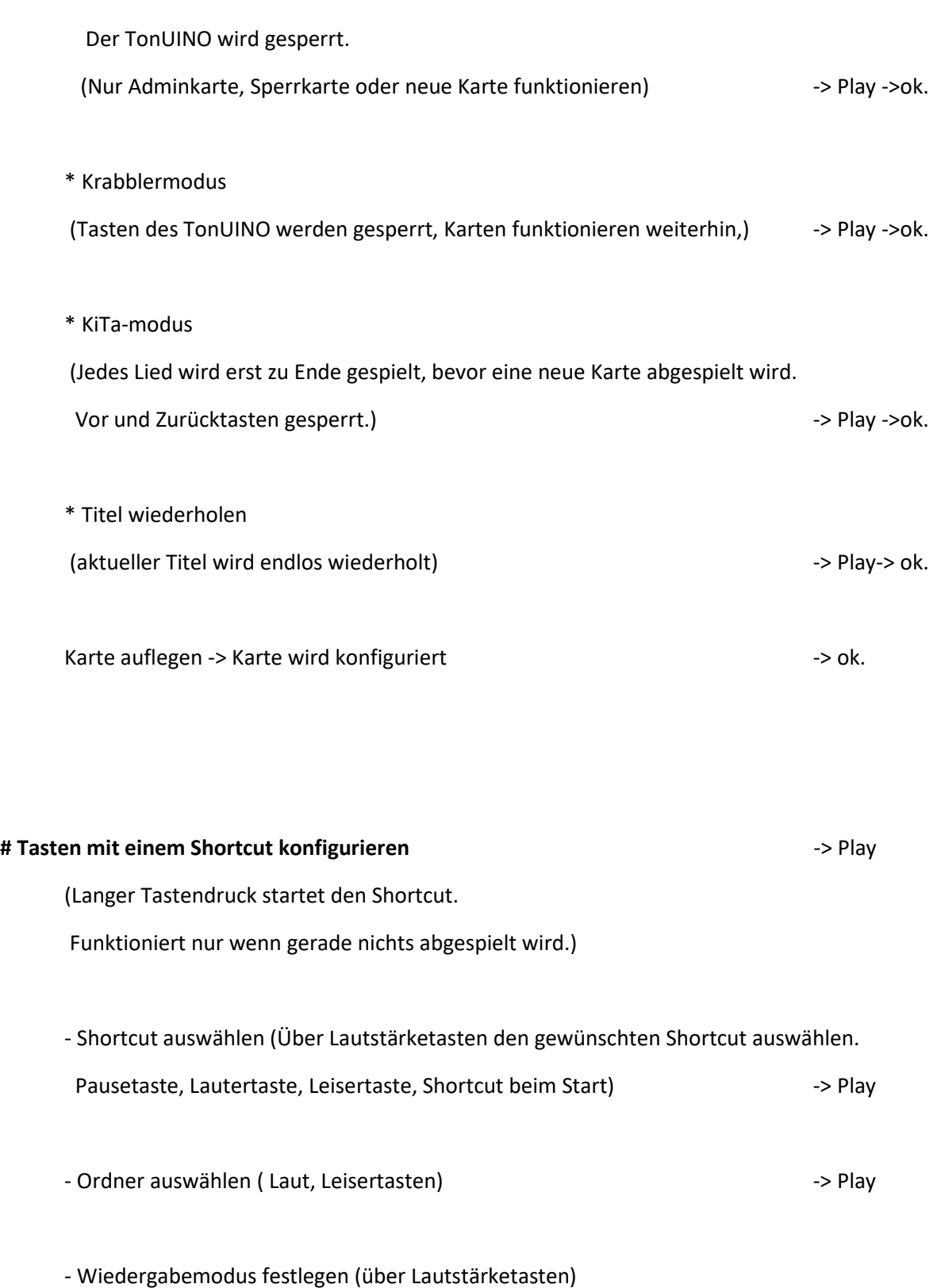

- Hörspielmodus (eine zufällige Datei aus dem Ordner abspielen)  $\rightarrow$  Play ->ok. - Albummodus (den kompletten Ordner wiedergeben)  $\rightarrow$  Play ->ok.

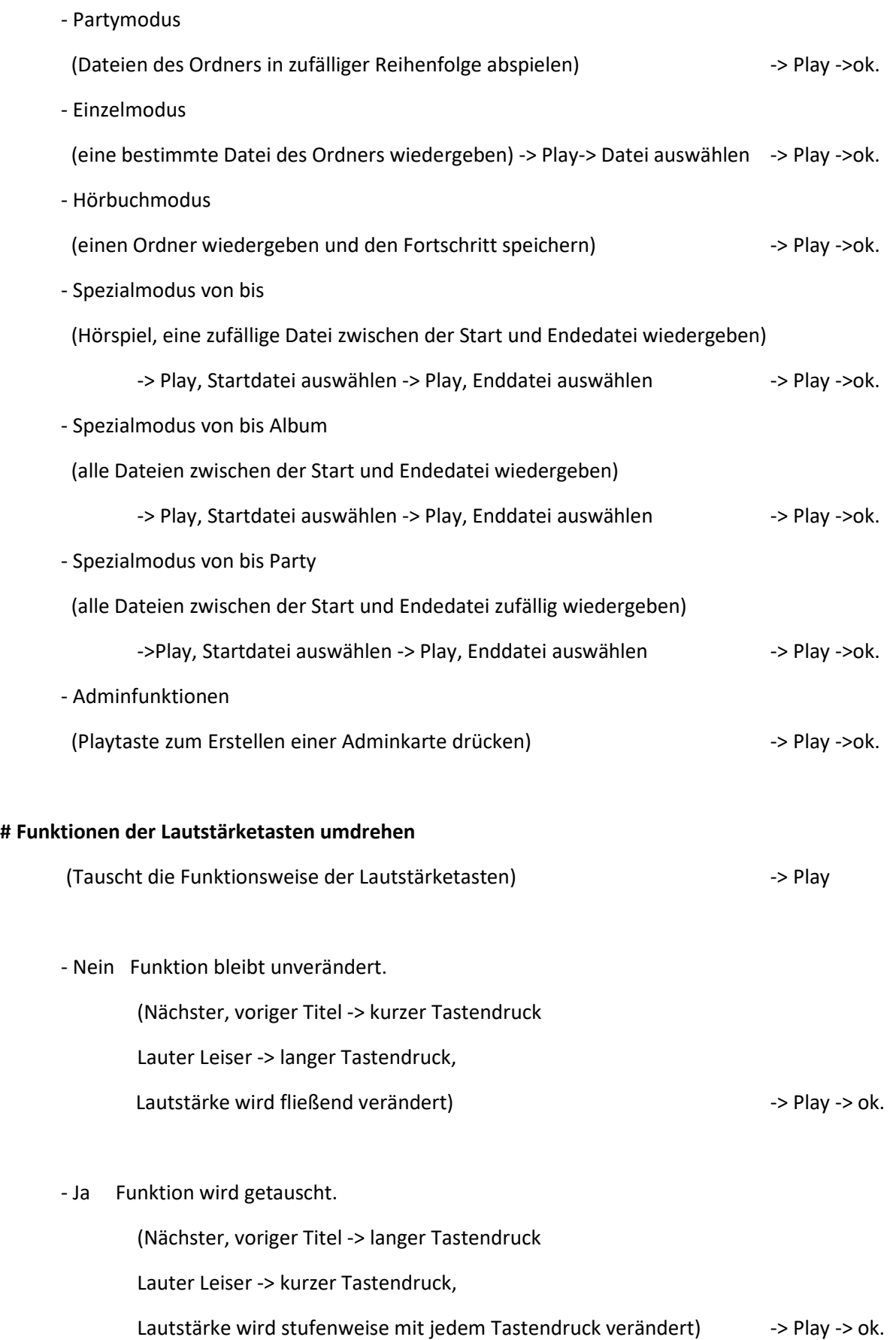

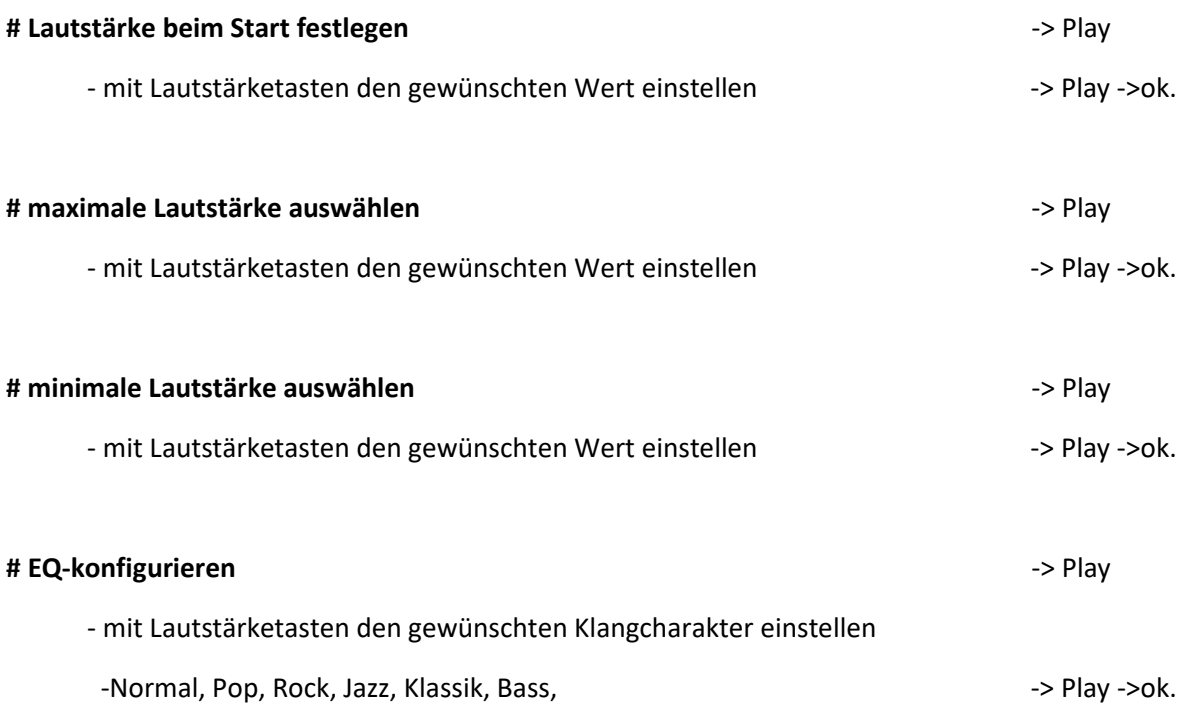

### **# Timer konfigurieren**

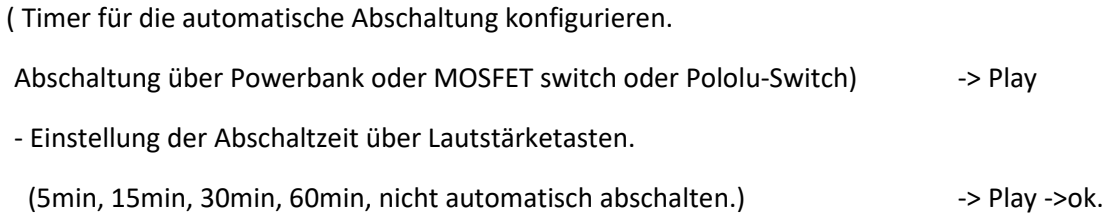

#### **# Das Adminmenü absichern**.

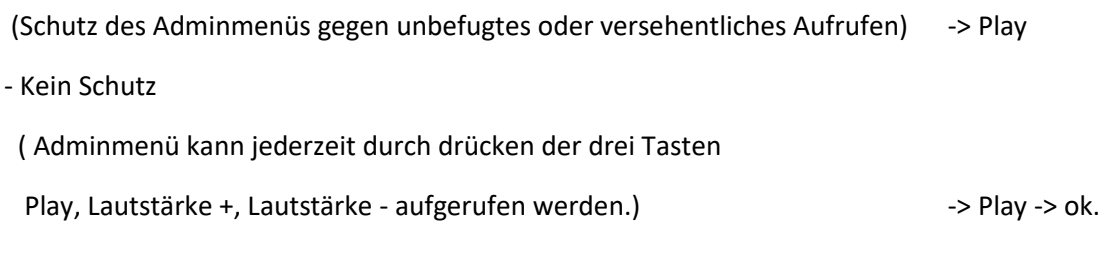

- Nur Adminkarte

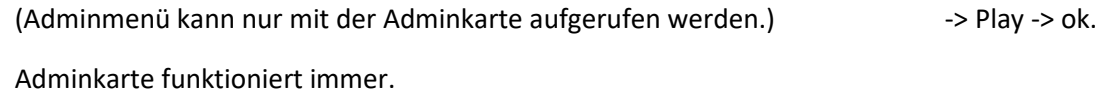

- Code Eingabe

(Adminmenü kann nur über Eingabe einer 4-stelligen PIN aufgerufen werden) -> Play

- Pin eingeben

(Drücke 4 Tasten in der von dir gewünschten Reihenfolge,

Mehrfachdruck einer Taste möglich) -> keine Rückmeldung, ok.

- Rechenaufgabe ( Bei meiner Softwareversion entfernt)

(Adminmenü kann durch Lösen einer Rechenaufgabe aufgerufen werden) -> Play -> ok.

Zum Aufrufen des Adminmenüs die drei Tasten drücken.

Es wird eine Rechenaufgabe gestellt.

Ergebnis über Lautstärketasten eingeben und mit Play bestätigen.

#### **# Alle Einstellungen löschen**

(alle Einstellungen werden gelöscht und auf Defaultwerte zurückgesetzt) - -> Play -> ok.

### **Die Modifikationskarten**

Du kannst das Verhalten deines TonUINO durch Modifikationskarten beeinflussen.

Durch auflegen einer Modifikationskarte wird die jeweilige Modifikation aktiviert. Ein erneutes Auflegen dieser oder einer anderen Moifikationskarte deaktiviert die Modifikation wieder, und aktiviert ggf. die neue Modifikation.

Es gibt folgend aufgeführte Modifikationen:

Stopp-Tanz

Der Stopptanz ist ein Spiel, bei dem die laufende Wiedergabe in unregelmäßigen Abstanden angehalten wird und nach einer kurzen Pause weiter geht. Die Kinder tanzen dazu und müssen, während die Musik pausiert erstarren und versuchen sich nicht zu bewegen. Wer sich bewegt scheidet aus. Gewonnen hat das Kind, das zuletzt übrig bleibt.

- Krabblermodus

Der Krabblermodus ist dazu gedacht, dass kleine Kinder nicht wild auf den Tasten herumdrücken und so die Lautstärke hoch und runter stellen oder die Titel wild durcheinander spielen.

Das Abspielen funktioniert nur über das Auflegen der Karten.

- Kitamodus

Im Kitamodus ist das Abspielen der Karten so geregelt, dass nach dem Auflegen einer neuen Karte der aktuelle Titel erst zu ende gespielt wird, bevor die neue Karte abgespielt wird. So gibt es keinen Streit.

- TonUINO gesperrt Die Tasten und das Einlesen einer neuen Karte sind gesperrt.
- Schlummermodus

Im Schlummermodus schaltet sich der TonUINO bei laufender Wiedergabe nach einer voreingestellten Zeit automatisch aus. Die letzten 20 Sekunden wird die Lautstärke langsam verringert. Die Tasten und das Einlesen einer neuen Karte sind gesperrt.

- Titel endlos wiederholen Der aktuell laufende Titel wird immer wieder von Beginn an abgespielt.

### **Die Ordnerstruktur der Sd-Karte**

Die abzuspielenden Dateien werden als mp3 Dateien auf einer SD-Karte abgespeichert.

Der TonUINO unterstützt Speicherkarten bis 32 GB. Diese müssen im Dateisystem FAT32 mit 32kB Sektorgröße formatiert sein.

Außer den folgend genannten dürfen sich keinerlei weitere Dateien auf der SD-Karte befinden. Die Ordnerstruktur muss so wie beschrieben aufgebaut sein, sonst funktioniert der TonUINO nicht. Es empfiehlt sich, den kompletten Speicherinhalt erst auf dem PC anzulegen und dann in einem Rutsch auf die SD-Karte zu kopieren.

Im Stammverzeichnis müssen sich die Systemordner advert und mp3 befinden. In diesen sind die Soundfiles für die Sprachmenüs und den Betrieb des TonUINOs gespeichert.

### **Diese Ordner dürfen nicht verändert oder entfernt werden.**

Die Dateien, die über den TonUINO abgespielt werden sollen werden in den Ordnern 01 bis 99 abgespeichert. Die Nummerierung der Ordner muss fortlaufend und ohne Lücken erfolgen.

Die Ordnernamen dürfen nur aus den Ordnernummern 01 bis 99, 2 stellig bestehen. Es sind keine weiteren Zeichen erlaubt.

In jedem Ordner können bis zu 255 mp3 Dateien abgespeichert werden.

Die Dateinamen müssen je Ordner dreistellig fortlaufend durchnumeriert sein. Lücken und Wiederholungen sind nicht erlaubt. Hinter den Nummern können weitere Zeichen folgen.

SD-Karte-Tonuino mp3 0001.mp3 0002.mp3 Usw.mp3 advert 0001.mp3

0002.mp3 0003.mp3

Usw.mp3

01

001-benjamin blümchen teil1.mp3 002-benjamin blümchen teil2.mp3 :

255-benjamin blümchen teil 255.mp3

02

001-Bibi blocksberg teil 1.mp3 002-Bibi blocksberg teil2.mp3 Usw.

99 bis zu 99 Ordner